# **ANÁLISE DE DESEMPENHO ENERGÉTICO EM EDIFICAÇÕES DURANTE A FASE DE PROJETO COM O USO DA PLATAFORMA BIM**

(1) Érica Nayara Mendes dos Santos (2) Maria Cláudia Sousa Alvarenga

- (1) Estudante do curso de Engenharia Civil Universidade Federal de Viçosa, Rio Paranaíba
- (2) Professora Adjunta do curso de Engenharia Civil Universidade Federal de Viçosa, Rio Paranaíba
- Presidente da Banca: Maria Cláudia Sousa Alvarenga
- Membro: Bianca de Melo Soares Leão
- Membro: Vinícius Gonçalves de Almeida
- 

#### 17 de janeiro de 2020.

 **RESUMO:** Nos últimos anos, os elevados índices de consumo energético e as perspectivas de aumento deste tem demandado a elaboração e execução de projetos mais eficientes. O consumo de energia elétrica é um dos indicadores utilizados para se avaliar o desempenho energético em uma edificação, assim, a classificação de eficiência está relacionada com sua capacidade de proporcionar conforto térmico, visual e acústico aos usuários com o menor consumo de energia possível. A utilização de ferramentas computacionais é uma alternativa que pode ser explorada pelos projetistas para modelagem e realização de simulações. Sendo assim, neste trabalho foi desenvolvido um estudo de caso em uma edificação residencial unifamiliar, ainda em fase de projeto, para demonstrar o uso de software BIM e de simulação computacional para análise de desempenho energético. Inicialmente, foi feita a modelagem dos elementos construtivos e da edificação no software Autodesk Revit Architecture, baseados em critérios estabelecidos pelas Normas de Desempenho brasileira. Em seguida, foi gerado um modelo de energia nesta mesma plataforma e enviado ao *Green Building Studio* para simulações energéticas com base na plataforma DOE-2. Os resultados deste estudo indicam que o uso de software BIM no processo de modelagem é eficiente e que as simulações fornecem informações relevantes sobre o desempenho energético que podem ser exploradas na elaboração de projetos mais eficientes. No entanto, é necessário explorar com mais profundidade as ferramentas computacionais a fim de conhecer seus recursos e limitações para auxiliar na escolha do software mais adequado e assim produzir modelos mais próximos a realidade e que atendam a diferentes finalidades e etapas de projeto.

# **PALAVRAS-CHAVE:** eficiência energética, modelagem da informação da construção, simulação computacional.

 **ABSTRACT –** In recent years, the high levels of energy consumption and the prospects for its increase have demanded the elaboration and execution of more efficient projects. Electricity consumption is one of the indicators used to assess the energy performance of a building. Thus, the efficiency rating is related to the building's ability to provide thermal, visual and acoustic comfort to  users with the lowest possible energy consumption. The use of computational tools is an alternative that can be explored by designers for modeling and conducting simulations. Therefore, in this work, a case study was developed in a single-family residential building, still in the design phase, to demonstrate the use of BIM software and computer simulation to analyze energy performance. Initially, the building elements and edification were modeled using Autodesk Revit Architecture software, based on criteria established by the Brazilian Performance Standards. Then, an energy model was generated on this same platform and sent to the Green Building Studio for energy simulations based on the DOE-2 platform. The results of this study indicate that the use of BIM software in the modeling process is efficient and that the simulations provide relevant information about the energy performance that can be explored in the elaboration of more efficient projects. However, it is necessary to explore computational tools in more depth in order to know their resources and limitations to assist in choosing the most appropriate software and thus produce models that are closer to reality and that meet different purposes and design stages.

**KEYWORDS:** energy efficiency, building information modeling, computational simulation.

#### **1. INTRODUÇÃO**

 A indústria da Arquitetura, Engenharia e Construção (AEC) no Brasil é responsável pela emissão anual de 19.923 mil toneladas de gás carbônico na atmosfera (LOPES *et al.*, 2016), pelo consumo de 16% da água potável, 40% das pedras e areias e 25% da madeira extraída (SINDUSCON- RS, 2016). Além disso, produz-se cerca de 45 milhões de toneladas de resíduos sólidos (ABRALPE, 2015). De toda energia produzida no país, estima-se que 46,7% é destinada às edificações, sendo que o setor residencial representa 23,3% deste consumo, o setor comercial 15,4% e o público 8,0% (LAMBERTS *et al.*, 2013)

 Nas últimas décadas o consumo de energia tem aumentado devido a diversos fatores, como a crescente demanda por melhorias nos níveis de conforto e o maior tempo gasto pelas pessoas dentro das edificações, além do aumento da população urbana e da renda per capita (LOPES *et al.*, 2016).

 Em edifícios, o consumo de energia elétrica é destinado basicamente ao aquecimento de água (24%), iluminação (14%), condicionamento de ar (20%), refrigeração (27%) e outros equipamentos como lava-roupas, micro-ondas, ferro, TV, etc (15%). No entanto, essa distribuição média varia entre as regiões no país, devido às condições climáticas e ambientais específicas de cada uma (LAMBERTS *et al.*, 2013). Diante deste cenário, tem se tornado frequente a busca por técnicas construtivas, de projeto e materiais que reduzam o impacto ao meio ambiente.

 As técnicas propostas pela Arquitetura Bioclimática estão inseridas neste panorama ao adaptar de modo eficaz a edificação ao seu contexto climático, e esta interação produz um ganho potencial na redução do consumo de energia bem como permite a adoção de estratégias sustentáveis com menor impacto ao ambiente (OLIVEIRA; LUNARDI, 2018).

 As etapas iniciais de projeto e pré-construção de um edifício são os momentos mais críticos com relação à tomada de decisões sobre suas características de sustentabilidade (AZHAR, 2010). Para Azhar (2010), o resultado da fase de projetos é indutor da racionalização da construção, da qualidade do produto final e de sua sustentabilidade, e é nessa fase que os investimentos são muito baixos e têm alto reflexo sobre o custo final. Além disso, se o projeto não for adequadamente elaborado, as etapas seguintes terão sua qualidade comprometida, independente do grau de automatização ou da técnica utilizados. Para se alcançar um padrão razoável de qualidade dos projetos em termos de técnicas sustentáveis e mais eficientes, espera-se que os projetistas tenham conhecimento aprofundado das normas técnicas e requisitos de eficiência, além de meios de avaliação e controle.

 Segundo Kats *et. al* (2003), um aumento de cerca de 2% dos custos iniciais para viabilizar um projeto sustentável resulta numa economia, durante o ciclo de vida, de aproximadamente 20% dos custos totais da construção, o que prova que edifícios sustentáveis também são economicamente viáveis.

 Uma edificação é dada como eficiente, em termos energéticos, quando consegue proporcionar conforto térmico, visual e acústico aos usuários com o menor consumo de energia possível ((LAMBERTS *et al.*, 2013).

 O processo de análise de eficiência energética de uma edificação é uma tarefa complexa e que requer conhecimentos multidisciplinares, extenso volume de dados sobre geometria da edificação, propriedades termo físicas dos elementos construtivos, padrão de uso e ocupação da edificação, dentre outras variáveis, conforme os níveis de detalhamento da análise. Mesmo as aplicações em software ainda são pouco exploradas, e quando simulações são realizadas, se concentram nas fases finais dos projetos, estando comumente relacionadas ao dimensionamento dos sistemas de HVAC (aquecimento, ventilação e ar condicionado) (MOAKHER, PIMPLIKAR (2012); LAMBERTS *et al.*,2010).

 Atualmente as simulações energéticas aparecem como uma ferramenta de apoio à decisão do projetista, no que se refere à elaboração de projetos mais sustentáveis, e podem ser realizadas com o auxílio de softwares específicos, ou através de cálculos manuais baseados em equações de regressão obtidas a partir de simulações computacionais (BRACHT, 2016). De acordo com o Departamento de Energia dos Estados Unidos da América, atualmente existem mais de 400 aplicações em software disponíveis para avaliar a eficiência energética, energia renovável e sustentabilidade em edifícios e muitos já possibilitam a troca de informações com outros softwares de modelagem geométrica, como softwares em plataforma BIM (ABANDA, BYERS, 2016; KIM *et al.,* 2015)

 Neste contexto, este estudo teve por objetivo explorar a interação entre software em plataforma BIM e software de simulação energética para análise de desempenho energético durante

 a fase de projeto, através da criação de protótipo virtual de uma edificação residencial e realização de simulações, aplicando diferentes elementos construtivos da envoltória, de modo a discutir a contribuição do BIM na busca por uma AEC mais limpa e sustentável.

#### **2. REVISÃO BIBLIOGRÁFICA**

#### **2.1. Desempenho Energético em Edificações**

 Impulsionados pelas consequências da crise energética que se instaurou na década de 90, muitos países se viram obrigados a implementar leis mais rigorosas sobre conservação de energia, já que o crescimento urbano e consequente aumento na demanda por energia eram inevitáveis. Em resposta a esse cenário, foi promulgada em 17 de outubro de 2001 a Lei nº 10.295, intitulada de Lei da Eficiência Energética, que determinou o estabelecimento de níveis máximos de consumo e mínimos de eficiência energética.

 Essa lei promoveu também a criação do Programa Brasileiro de Etiquetagem de Edificações (PBE-Edifica) em 2003, com a finalidade de desenvolver atividades com vistas à divulgação e ao estímulo à aplicação dos conceitos de eficiência energética em edificações.

 Uma edificação que se inicia com um projeto eficiente tem potencial de economizar 50% de energia elétrica. Já as edificações construídas que recebam um retrofit, o ganho em termos de economia de energia pode atingir 30% (Eletrobrás/ PROCEL, 2017). Para tanto, é necessário adequar as edificações às condições climáticas locais, usando materiais e técnicas apropriadas, tendo em vista o uso racional de energia (MARTINEZ *et al.,* 2009).

 O extenso território brasileiro abrange diferentes realidades climáticas que exigem estratégias distintas para alcançar condições de conforto térmico e eficiência energética. A ABNT NBR 15.220- 3 (2005) propõe a divisão do território em oito zonas bioclimáticas, onde as condições climáticas têm um efeito semelhante na relação entre o ambiente construído e o conforto humano. (CARLO, LAMBERTS, 2008).

 Diversas variáveis interferem no desempenho energético das edificações, como as características da envoltória (paredes externas, telhados, janelas etc.), comportamento dos ocupantes, a forma, o tamanho, a orientação da edificação e as propriedades térmicas dos materiais utilizados também tem impacto no consumo de energia (ABANDA, BYERS, 2016; OLIVEIRA, LUNARDI, 2018, RODRIGUES, 2015).

#### **2.2. Modelagem da Informação da Construção - BIM**

 De acordo com Eastman *et al*. (2014), Modelagem da Informação da Construção (BIM) se define "como uma tecnologia de modelagem e um conjunto associado de processos para produzir, comunicar e analisar modelos de construções". Estes modelos possuem componentes construtivos (objetos) cuja representação está associada a regras paramétricas e componentes de dados, que descrevem como os objetos se comportam. Esta tecnologia é capaz de produzir modelos  tridimensionais, compatibilizar projetos, gerar orçamento, executar análises de comportamento da estrutura, analisar e monitorar o ciclo de vida da edificação, bem como, ser utilizado como fonte de dados para softwares de análises mais específicas, como simulações energéticas.

 A modelagem paramétrica é o que difere aplicativos para projetos em BIM e outros sistemas CAD. Nela não se representam os objetos com propriedades fixas e geométricas, mas, por parâmetros e regras que definem a geometria.

 Na indústria da AEC a tecnologia BIM é relativamente nova e está muito restrita a implementação de software, apesar de ainda não existir uma capaz de abranger todos os critérios da tecnologia, "isso reflete nossa crença de que o BIM não é uma coisa ou um tipo de software, mas uma atividade humana que envolve mudanças amplas no processo de construção." (EASTMAN *et al.,* 2014). Além disso, estudos apontam que cerca de 60% dos profissionais utilizam os softwares no desenvolvimento mais rápido de modelos geométricos e coordenação 3D, enquanto 27% e 25%, respectivamente, utilizam para análises estruturais e de energia (KAMEL; MEMARI, 2019).

 Krygiel e Nies (2008) indicam alguns aspectos do projeto sustentável que podem ser obtidos com auxílio do BIM: orientação do edifício; construção de massa; análise de luz natural; coleta de água; a modelagem energética; materiais; gestão do local e da logística.

 Quando se trata da modelagem energética, um dos principais benefícios da aplicação do BIM é a automação do processo de modelagem, o que proporciona economia de tempo, redução de custos e de erros humanos em comparação com o processo convencional de modelagem de energia, no qual os dados do modelo de energia são inseridos manualmente pelo projetista. Outra contribuição do BIM é facilitar a apresentação dos resultados das simulações (KAMEL; MEMARI, 2019).

 Outro diferencial das aplicações em softwares baseadas no BIM é a possibilidade da interoperabilidade, que é a capacidade de troca de informações entre dois ou mais sistemas. Este processo permite o intercâmbio contínuo de informações entre ferramentas, elimina a necessidade da reinserção manual de dados de entrada e permite atualizações bidirecionais de tal forma que as mudanças em um programa sejam espelhadas em outros programas de forma automatizada. (QUEIRÓZ *et al.,* 2019)

 Os principais softwares BIM disponíveis no mercado são: o Revit da Autodesk, atual líder no mercado para uso em BIM, inclui o Revit Architecture, Revit MEP e Revit Structure; o Bentley Systems e; o ArchiCAD, da Graphisoft, que é a mais antiga ferramenta BIM para projetos de arquitetura, no mercado desde 1980.

#### **2.3. Simulações energéticas**

 Simulações energéticas são modelos matemáticos computacionais que representam a edificação e permitem a realização de análises detalhadas do uso energético num edifício, bem como estudos de iluminação, ventilação natural, conforto dos usuários, entre outros. É necessário destacar

 que os modelos são aproximações da realidade, e o desafio é torna-los o mais próximo possível do comportamento real do edifício para validar as simulações e análises. (BRACHT, 2016)

 Um modelo de energia contém dados que podem ser usados para criar alternativas de projeto mais eficientes de maneira rápida e econômica (ABANDA, BYERS, 2016), pois é capaz de prever o uso e comportamento da edificação, estimar e comparar o desempenho de várias alternativas de projeto e identificar alterações potenciais para reduzir o consumo de energia (REEVES, 2012)

 A simulação computacional de desempenho termoenergético estima a quantidade de calor que a edificação recebe ou perde ao longo do tempo a partir das interações térmicas entre a edificação e o meio externo, que são determinadas pela atuação dos condicionantes climáticos, por caraterísticas da envoltória e dos elementos internos da edificação, das instalações prediais e pela dinâmica de funcionamento da edificação (OLIVEIRA; LUNARDI, 2018).

 Em geral, modelos de energia necessitam de informações sobre a estrutura do edifício (por exemplo, orientação, sombreamento, geometria, materiais de construção e zonas térmicas), sistemas de HVAC, dados climáticos e propriedades da simulação (por exemplo, período de execução e padrões de uso e ocupação) (KAMEL; MEMARI, 2019). A geometria é a base para qualquer modelo de energia, pois contém todas as outras propriedades físicas da construção, assim como as condições do local. (QUEIRÓZ *et al.,* 2019)

 As simulações são processadas por mecanismos de simulação, como o EnergyPlus ou o DOE2, no entanto, não possuem uma interface gráfica muito intuitiva, por isso outras aplicações são requeridas, as chamadas interfaces de simulação (GUI), que tem por finalidade facilitar o processo de modelagem de energia, fornecendo interfaces mais gráficas para entradas e saídas. As GUI's não realizam a simulação, sendo necessária a integração com o mecanismos de simulação. São exemplos de interfaces o *OpenStudio*, *Green Building Studio*, *DesignBuilder*, BEopt ou eQuest. (KAMEL; MEMARI, 2019).

 O *Green Building Studio* (GBS) funciona como suplemento do Autodesk Revit e utiliza o DOE2 como mecanismo de simulação. Dependendo do tipo de modelo criado (modelo de arquitetura ou modelo MEP), a categoria de exportação é configurada para ambientes ou espaços, respectivamente (KIM *et al.,* 2015)).

 O processo de simulação energética do GBS está esquematizado na [Figura 1](#page-6-0) e ocorre da seguinte maneira: a partir da geometria da edificação (a) é criado um modelo de energia no qual são feitas as considerações sobre espaços e conforto térmico (b) e superfícies e transferência de calor (c), onde os espaços representam o ar dentro do edifício (as caixas cor de rosa) e possui pontos de conforto térmico (os pontos) e as transferência de calor ocorre nas superfícies do modelo, representando as paredes, o teto, os pisos e as janelas do edifício (linhas azuis e verdes). A transferência de calor é determinada pelas propriedades dos materiais que a compõe (concreto, vidro, isolamento, etc.) (d).

- Em seguida são consideradas as informações sobre os Sistemas de Construção (e) e também sobre as
- Cargas de ocupação e condições exteriores (f). Em seguida são simuladas as Transferência de calor
- ao longo do tempo (g) a partir de ferramentas matemáticas e equações da termodinâmica e por fim,
- são geradas previsões de uso e custo de energia (h).
- 

Figura 1 – Resumo esquemático do processo de simulação do GBS.

<span id="page-6-0"></span>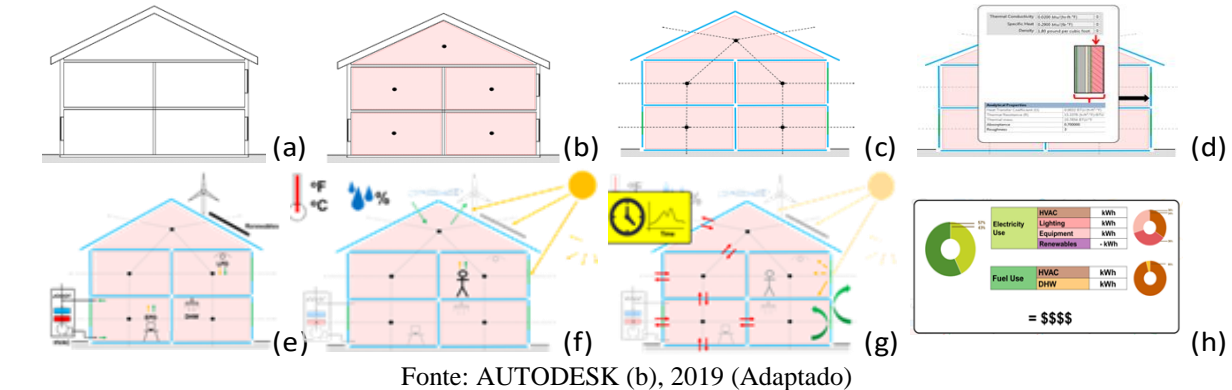

# 

**3. MATERIAIS E MÉTODOS** 

- A metodologia aplicada no desenvolvimento deste trabalho foi desenvolvida em quatro estágios:
- 
- 221 · realização da revisão sobre desempenho energético em edificações, modelagem BIM e simulações energéticas;
- modelagem de elementos da envoltória no software Autodesk Revit Architecture 2020 com os parâmetros necessários para análises energéticas;
- modelagem de um protótipo virtual de uma unidade residencial unifamiliar e geração do modelo de energia deste protótipo;
- 227 e realização de um estudo de caso para validação do modelo de energia a partir da simulação energética através do *Green Building Studio*.

 Para fins de simplificação e objetividade, as simulações da envoltória envolveram apenas a alteração dos elementos de paredes e coberturas. Sendo assim, não foram analisadas as influências das demais variáveis como pisos, sombreamento, aberturas, portas e janelas, sistemas de ventilação, padrões de ocupação, orientação da edificação, infiltração tendo sido mantidas as definições utilizadas para o Caso de Referência.

- Como cenário para desenvolvimento do trabalho foi escolhida a cidade de Guanambi, localizada na região Sudoeste do estado da Bahia, situada à cerca de 700 km da capital Salvador, pertencente à Zona Bioclimática 6, conforme indicado na [Figura 2.](#page-7-0)
- **3.1. Parâmetros e critérios de desempenho energético**

 Este primeiro estágio consistiu numa extensa revisão da literatura acerca da temática do trabalho, mais especificamente sobre as variáveis que afetam o consumo de energia numa edificação, softwares BIM e simulações energéticas.

<span id="page-7-0"></span>241 Figura 2 - Zoneamento bioclimático brasileiro com indicação da região em estudo.

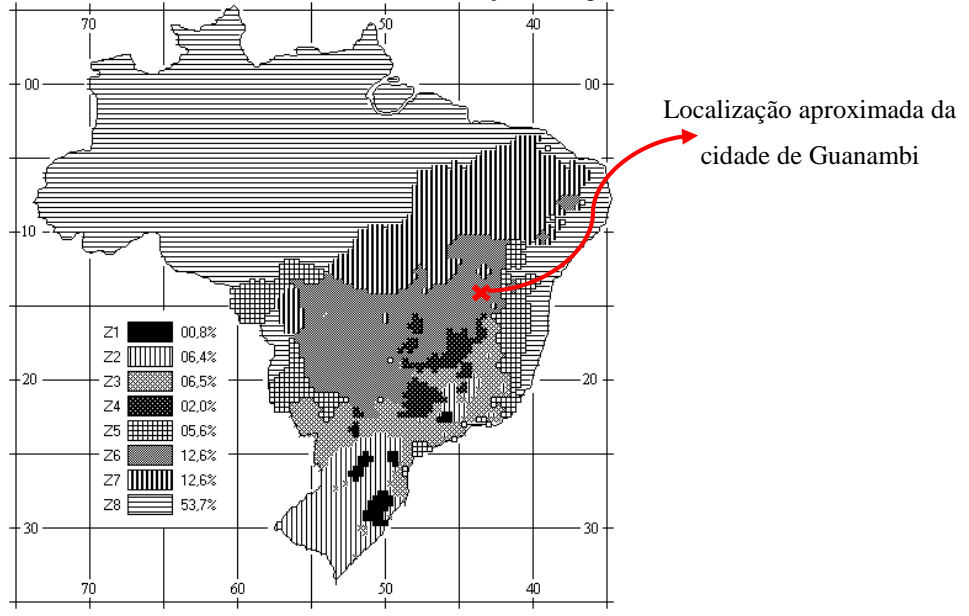

# $\frac{242}{243}$

Fonte: ABNT NBR 15220-3 (2005), adaptado. Das normas ABNT NBR 15.220-2 e 15.220-3 (2005) e ABNT NBR 15.575-4 e 15.575-5 (2013) foram extraídas as exigências mínimas para edificações de acordo com a zona bioclimática 6, na qual a edificação será implantada, e as propriedades térmicas dos materiais a serem aplicados nos elementos construtivos, conforme resumo apresentado nas [Tabela 1](#page-7-1) e [Tabela](#page-8-0) **2**, respectivamente.

<span id="page-7-1"></span>

248 Tabela 1 – Exigências mínimas para edificações de acordo com a zona bioclimática 6

|     | <b>ELEMENTO</b>                                                                                         | <b>ABNT NBR 15.220</b>                                                                     |                                      |                    |                                                                                        | <b>ABNT NBR 15.575</b> |                           |                                                                                     |  |
|-----|----------------------------------------------------------------------------------------------------|--------------------------------------------------------------------------------------------|--------------------------------------|--------------------|----------------------------------------------------------------------------------------|------------------------|---------------------------|-------------------------------------------------------------------------------------|--|
|     |                                                                                                    | Tipo de<br>vedações                                                                        | $\mathbf{U}$<br>$W/m^2.K$            | φ<br>(H)           | FS <sub>o</sub>                                                                        | $\alpha$               | $\mathbf{U}$<br>$W/m2$ .K | (CT)<br>kJ / m2.K                                                                   |  |
|     | Paredes externas<br>Coberturas                                                                          | Pesada                                                                                     | $U\leq 2,2$                          | $\varphi \geq 6,5$ | $FS \leq 3,5$                                                                          | $\alpha \leq 0,6$      | $U \leq 3,7$              | $CT \ge 130$                                                                        |  |
|     |                                                                                                    |                                                                                            |                                      |                    |                                                                                        | $\alpha > 0.6$         | $U\leq 2,5$               |                                                                                     |  |
|     |                                                                                                    | Leve<br>isolada                                                                            | $U \leq 2,0$                         | $\varphi \geq 3,3$ | $FS \leq 6,5$                                                                          | $\alpha \leq 0.6$      | $U \leq 2,3$              | S/ exigência                                                                        |  |
|     |                                                                                                    |                                                                                            |                                      |                    |                                                                                        | $\alpha > 0.6$         | $U \leq 1.5$              | $S/$ exigência                                                                      |  |
| 249 |                                                                                                    |                                                                                            |                                      |                    | Fonte: ABNT NBR 15.220-3 (2005) e ABNT NBR 15.575-4 (2013); 15.575-5(2013) (adaptado). |                        |                           |                                                                                     |  |
| 250 | Em que:                                                                                                 |                                                                                            |                                      |                    |                                                                                        |                        |                           |                                                                                     |  |
| 251 |                                                                                                    |                                                                                            |                                      |                    |                                                                                        |                        |                           | Transmitância térmica (U) é a transmissão de calor em unidade de tempo e através de |  |
| 252 | uma área unitária de um elemento ou componente construtivo;                                             |                                                                                            |                                      |                    |                                                                                        |                        |                           |                                                                                     |  |
| 253 | $\bullet$                                                                                               | Atraso térmico (φ) é o Tempo transcorrido entre uma variação térmica em um meio e          |                                      |                    |                                                                                        |                        |                           |                                                                                     |  |
| 254 |                                                                                                    | sua manifestação na superfície oposta de um componente construtivo;                        |                                      |                    |                                                                                        |                        |                           |                                                                                     |  |
| 255 | $\bullet$                                                                                               | Fator solar de elementos opacos (FS <sub>O</sub> ) é o quociente da taxa de radiação solar |                                      |                    |                                                                                        |                        |                           |                                                                                     |  |
| 256 | transmitida através de um componente opaco pela taxa da radiação solar total incidente                  |                                                                                            |                                      |                    |                                                                                        |                        |                           |                                                                                     |  |
| 257 | sobre a superfície externa do mesmo;                                                                    |                                                                                            |                                      |                    |                                                                                        |                        |                           |                                                                                     |  |
| 258 | Absortância solar $(\alpha)$ é uma propriedade do material referente à parcela da radiação<br>$\bullet$ |                                                                                            |                                      |                    |                                                                                        |                        |                           |                                                                                     |  |
| 259 |                                                                                                    | absorvida pelo mesmo, geralmente relacionada à cor.                                        |                                      |                    |                                                                                        |                        |                           |                                                                                     |  |
| 260 | $\bullet$                                                                                               |                                                                                            |                                      |                    |                                                                                        |                        |                           | Capacidade Térmica (CT) é a quantidade de calor necessária para variar em uma       |  |
| 261 |                                                                                                    |                                                                                            | unidade a temperatura de um sistema; |                    |                                                                                        |                        |                           |                                                                                     |  |

<span id="page-8-0"></span>262 Tabela 2 - Propriedades térmicas dos materiais dos elementos construtivos adotados.

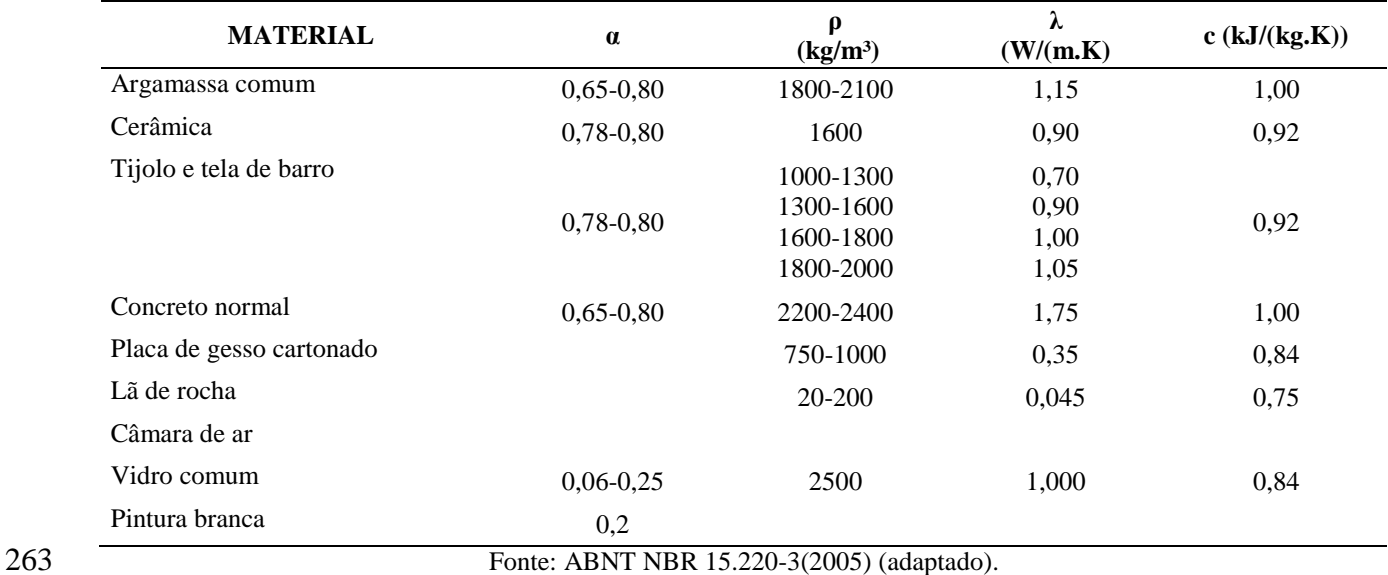

264 Em que:

265 Densidade de massa aparente (ρ) é o quociente da massa pelo volume aparente do

- 266 material.
- 

267 Condutividade térmica  $(\lambda)$  é a quantidade de calor transmitida devido a uma variação 268 de temperatura;

 Capacidade térmica específica (c) é a quantidade de energia necessária para aumentar a temperatura de 1 kg de material/líquido em 1 K;A plataforma web Projeteee, mantida pelo Ministério do Meio Ambiente (MMA), em cooperação com o Programa das Nações Unidas para o Desenvolvimento (PNUD), disponibiliza uma vasta gama de informações sobre dados climáticos a partir da localização do projeto, além da indicação de estratégias bioclimáticas recomendadas para a mesma localização, elementos construtivos e equipamentos. A plataforma disponibiliza ainda uma calculadora de propriedades térmicas de elementos que podem ser criados pelo usuário, quando não consta em arquivos de referência (BRASIL, 2019).

 Foram utilizados três critérios para definir os elementos construtivos da envoltória: o primeiro baseou-se nas definições do projeto original, com materiais comumente empregados nas edificações locais (Convencional); o segundo foi baseado nos requisitos de Transmitância e Capacidade Térmica da zona climática, apresentados pela ABNT NBR 15.220-3 (Normativo), e; o terceiro baseou-se no filtro "Inércia Térmica" da plataforma Projeteee (BRASIL, 2019), como uma estratégia bioclimática (Bioclimático). Os elementos construtivos selecionados para este estudo encontram-se na [Tabela 3](#page-9-0) e o detalhamento consta no Apêndice A – Detalhamento dos elementos construtivos.

 A inércia térmica é uma propriedade que indica a tendência do material de resistir a mudanças de temperatura, isso significa que elementos com elevada inércia térmica proporciona uma diminuição das amplitudes térmicas internas e aumento do atraso térmico, devido a sua alta capacidade de armazenar calor.

288 O indicador de desempenho energético explorado neste estudo é o consumo médio anual de

- 289 energia elétrica, dado em kWh/ano.
- 

290 Tabela 3 - Elementos construtivos selecionados para o estudo

<span id="page-9-0"></span>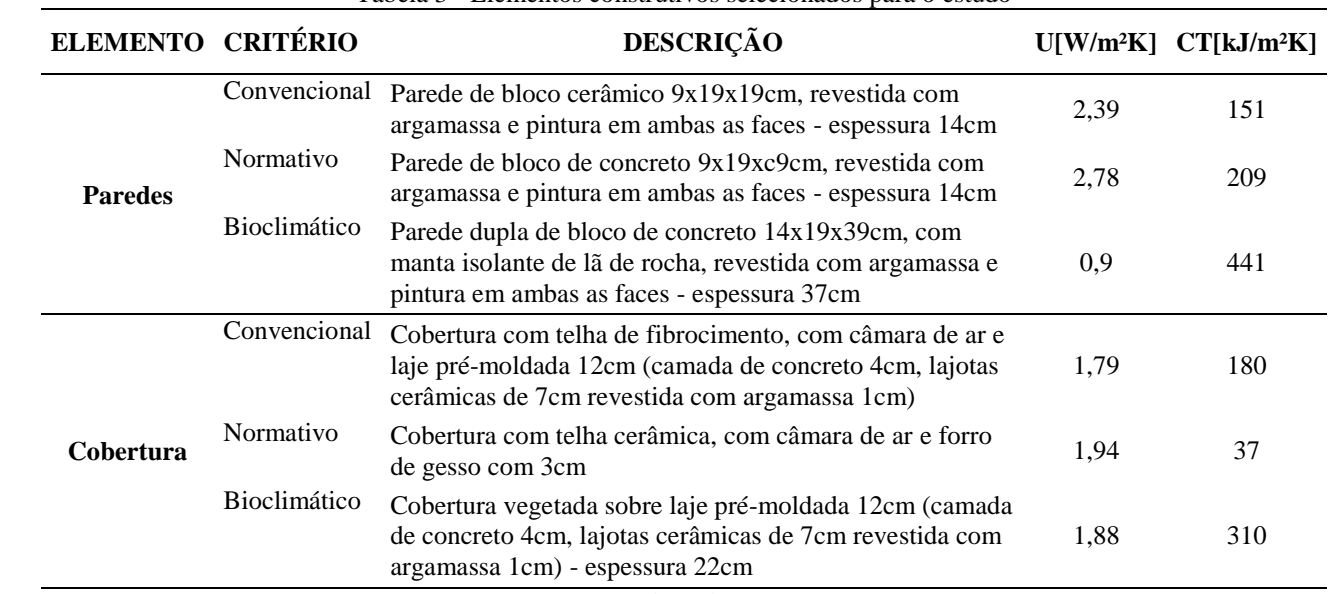

291 Fonte: ABNT NBR 15.220-3 (2005); BRASIL (2019) (adaptado)

292 **3.2. Modelagem dos elementos construtivos da envoltória** 

293 Neste estudo foi utilizado o Autodesk Revit Architecture 2020. O software permite a criação

294 de elementos construtivos com riqueza de detalhes. Para isso foi necessário entender o funcionamento

- 295 do software e a hierarquia dos elementos.
- 296 A [Figura 3](#page-9-1) traz o detalhamento da modelagem do elemento PAREDE DUPLA DE BLOCO
- 297 DE CONCRETO, desde a configuração das propriedades térmicas do material até a montagem das
- 298 camadas que constituem a parede.

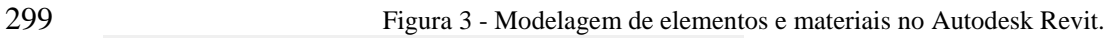

<span id="page-9-1"></span>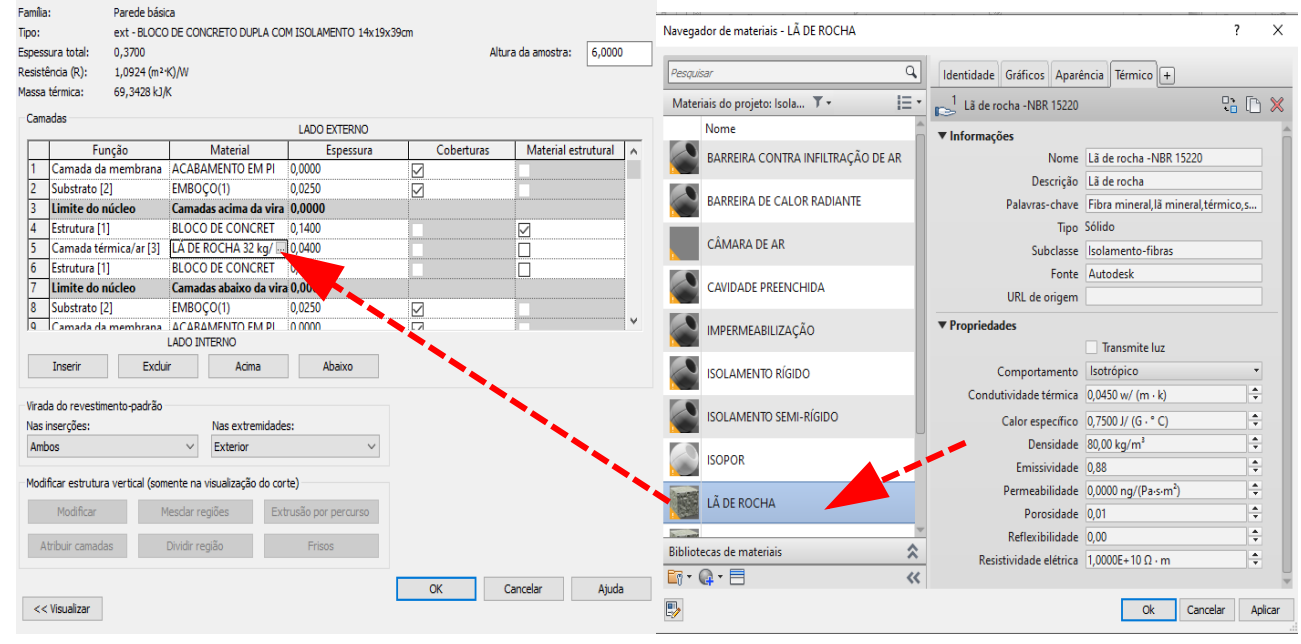

301 Fonte: AUTODESK (a), 2019. (Adaptado)

302

300

### 303 **3.3. Modelagem do protótipo e modelo de Energia**

 O protótipo virtual, denominado Caso de Referência, foi elaborado com os padrões construtivos comumente empregados na região onde o projeto será implantado, o qual prevê a utilização de cobertura de fibrocimento sobre laje pré-moldada, paredes simples de tijolo cerâmico sem isolamento térmico e janelas com vidros simples, sem proteções solares.

 O processo de modelagem abrange uma extensa sequência de ações, no entanto, serão apresentados apenas as etapas relacionados à temática do trabalho, de acordo com o fluxo de trabalho apresentado na [Figura 4.](#page-10-0) Foram suprimidos os procedimentos complementares de personalização do modelo, como geração de folhas, níveis, elevações, simbologia, etc.

<span id="page-10-1"></span>313

<span id="page-10-0"></span>312 Figura 4 – Fluxo de trabalho para modelagem do protótipo virtual.

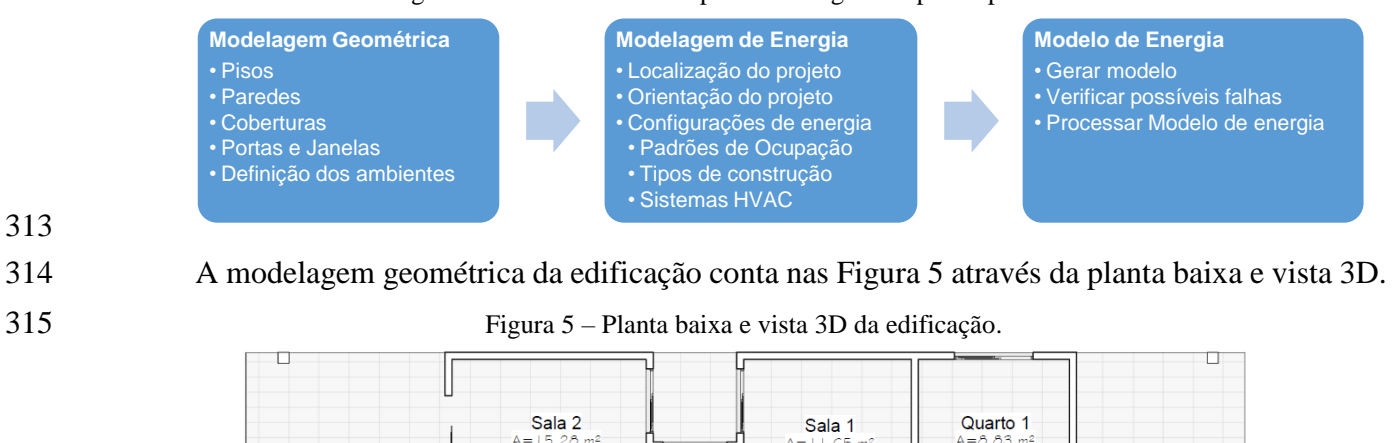

₹

Cozinha

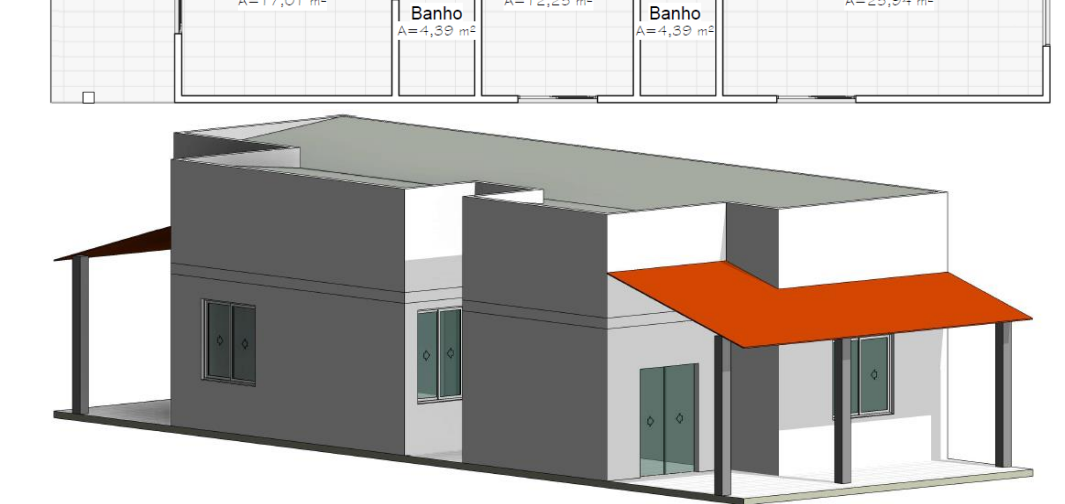

Quarto 2

₹

C

Suite

317

316

 $\Box$ 

Fonte: AUTODESK (a), 2019. (Adaptado)

 O passo seguinte foi preparar o modelo de energia, a começar pela localização geográfica da edificação e orientação de acordo com o norte verdadeiro. Estas são configurações importantes pois fornecem ao modelo a base para localização e carregamento de dados climáticos das estações meteorológicas mais próximas e orientação das fachadas, respectivamente.

 Para realização deste estudo assumiu-se que a análise de energia será a partir dos Elementos Construtivos, utilizando o tipo de construção Unifamiliar com tabela de ocupação padrão. A escolha do sistema de AVAC se restringe às opções oferecidas pelo software, portanto, foi escolhida a opção que mais se aproxima das definições da edificação. Foi selecionada a opção "exportar a categoria ambiente" pois a geometria foi modelada a partir de um modelo de arquitetura. A [Figura 6](#page-11-0) apresenta tela de inserção destes dados no Autodesk Revit, sendo destacados os campos alterados.

 $\times$ 

<span id="page-11-0"></span>329 Figura 6 – Configurações de energia no Autodesk Revit.

Configuração de energia  $\overline{1}$ Parâmetro Valor Modelo analítico de energia Modo Utilizar massas conceituais e eleme Nível de referência **TÉRREO** New Construction Fase do projeto 0,4572 Resolução do espaço analítico 0.3048 Resolução da superfície analítica Profundidade da zona do perímetr 0,0000 Divisão de zonas do perímetro IV Modelo detalhado Percentual de destino da vidraça 40% Altura de destino do parapeito 0,7620 A vidraça está sombreada  $\Box$ Profundidade da sombra 0.609 Percentual de claraboias do destin 0% Largura e profundidade da &clara 10.9144 Dados de construção Tipo de construção Unifamiliar Tabela de operações de construçã Padrão Sistema AVAC Ventilação/Ar-condicionado compact Informações sobre o ar exterior Editar. Ambiente/Espaço de dados  $\lambda$ Ambientes Exportar categoria  $\overline{\vee}$ Propriedades térmicas do materi  $\mathbf{\hat{z}}$ Tipos conceituais Editar Tipos esquemáticos <Construção>  $331$   $\blacksquare$ 

330

332 Fonte: AUTODESK (a), 2019. (Adaptado)

333 Por fim, o modelo de energia foi gerado, validado e enviado para análise, conforme esquema 334 3D apresentado na [Figura 7.](#page-11-1) Nesta etapa é possível verificar se houve falhas no lançamento da 335 geometria da edificação.

<span id="page-11-1"></span>

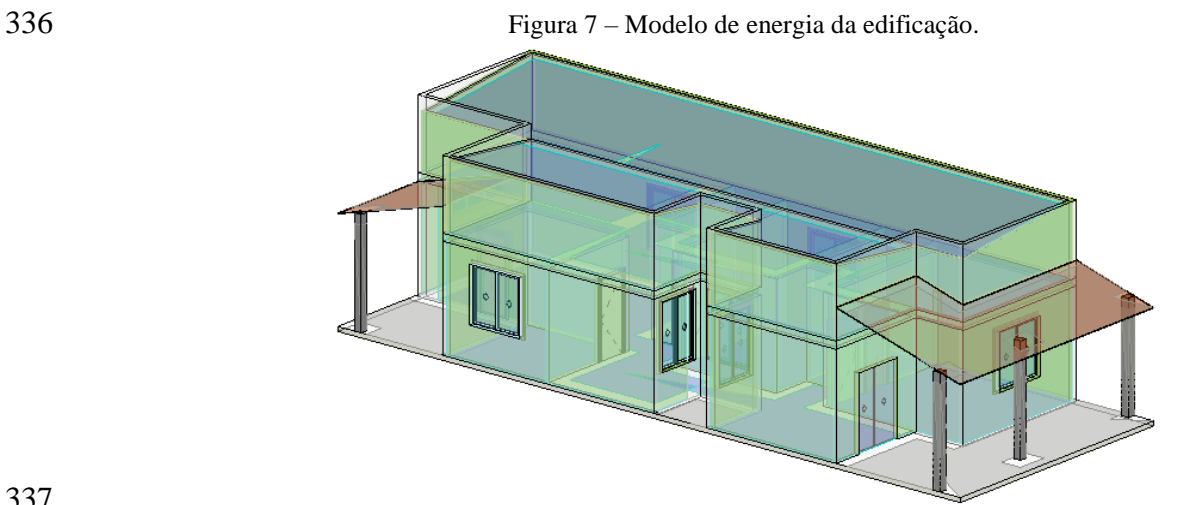

Fonte: AUTODESK (a), 2019. (Adaptado)

#### 339 **3.4. Simulações Energéticas com o Green Building Studio**

- 340 Para realizar o estudo de caso foram definidos sete cenários para a serem simulados, cada um 341 com uma alternativa de projeto baseada nos critérios definidos na Tabela 3 e em combinação entre
- 342 eles. A [Tabela 4](#page-12-0) apresenta o resumo das estratégias simuladas.
- 

343 Tabela 4 – Modelos de simulação**.**

<span id="page-12-0"></span>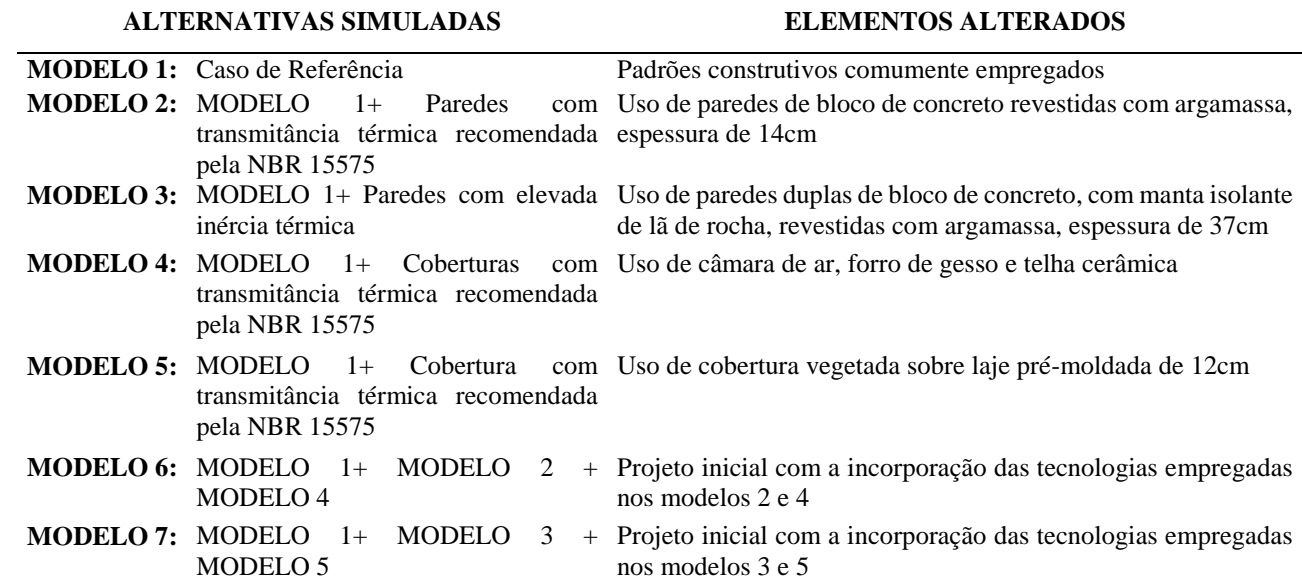

 O modelo de energia gerado foi transmitido ao GBS onde a simulação energética foi processada. Para a modelagem dos demais cenários foi feita apenas a alteração do elemento construtivo indicado para o novo modelo. As demais configurações descritas na etapa de modelagem do protótipo foram mantidas constantes e repetidos somente os passo de geração e envio do modelo de energia para análise.

#### 349 **4. RESULTADOS**

 Na etapa inicial de revisão da literatura, percebeu-se que há divergências entre as normas quanto aos critérios mínimos de desempenho para a mesma zona bioclimática, e isso ocorre devido ao tipo de edificação utilizada como referência. Enquanto a ABNT NBR 15.220-2 (2005) faz referência à edificações unifamiliares de interesse social, a ABNT NBR 15.575 (2013) abrange edifícios de até 5 pavimentos. Apesar disso, as referências utilizadas ofereceram um nível de detalhamento adequado para modelagem dos elementos, mesmo estando limitadas às opções disponibilizadas.

 Durante o processo de modelagem dos elementos, o software utilizou os dados dos materiais para calcular suas propriedades de capacidade térmica (CT) e a transmitância térmica (U). No entanto, os valores calculados divergiam daqueles apurados nas referências, mesmo com a representação idêntica dos elementos.

361 A solução encontrada para garantir que os valores destas propriedades fossem equivalentes às 362 das normas foi utilizar elementos equivalentes, baseado no método proposto por Ordenes (ORDENES

 *apud* WEBER, 2003), conforme esquema representado na [Figura 8.](#page-13-0) Assim, manteve-se as propriedades de cada material, alterando apenas as espessuras de suas camadas e a resistência do ar.

<span id="page-13-0"></span>

Figura 8 - Determinação do modelo equivalente.

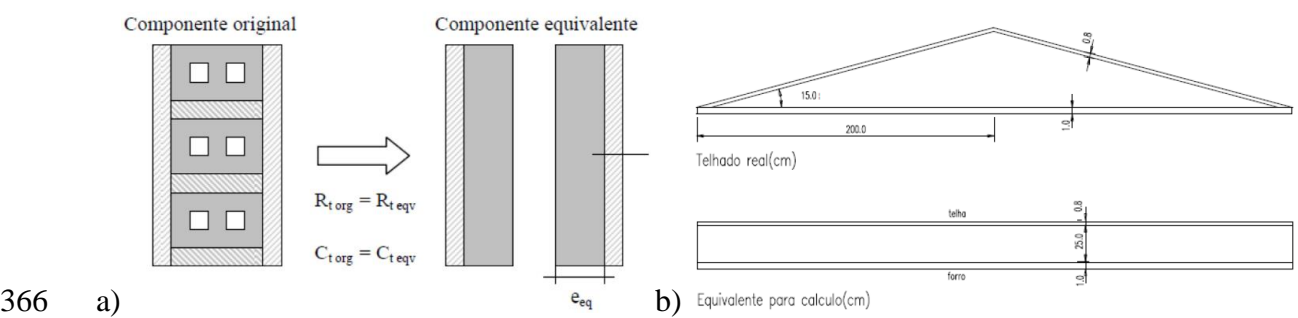

Fonte: a) Modelo equivalente para paredes; b) Modelo equivalente para coberturas (ORDENES *apud* WEBER, 2003)

#### **4.1. Simulações Energéticas com o Green Building Studio**

 O processamento das simulações pelo GBS foi relativamente rápido, no entanto deve-se ressaltar que isso depende do tamanho do projeto e do nível de detalhamento do mesmo. Na plataforma web do GBS foi possível verificar se os dados informados no processo de criação do protótipo foram corretamente transmitidos para o software de simulação, para isso comparou-se dados como área total do projeto, descrição dos elementos construtivos e propriedades térmicas, arquivo climático carregado e visualização 3D do modelo de energia. Além disso, o GBS prevê a inserção manual de dados, o que pode melhorar a precisão dos modelos.

 O resultados podem ser acompanhados na plataforma web do GBS, que traz o detalhamento de todas as interações realizadas, quais variáveis foram alteradas para cada interação, gráficos sobre o uso da energia, temperaturas, ventos e outros. A [Figura 9](#page-13-1) apresenta a tela de resultados da simulação pelo GBS para o Caso de Referência. Todos os resultados da simulação do Modelo 1 consta no Apêndice B.

<span id="page-13-1"></span>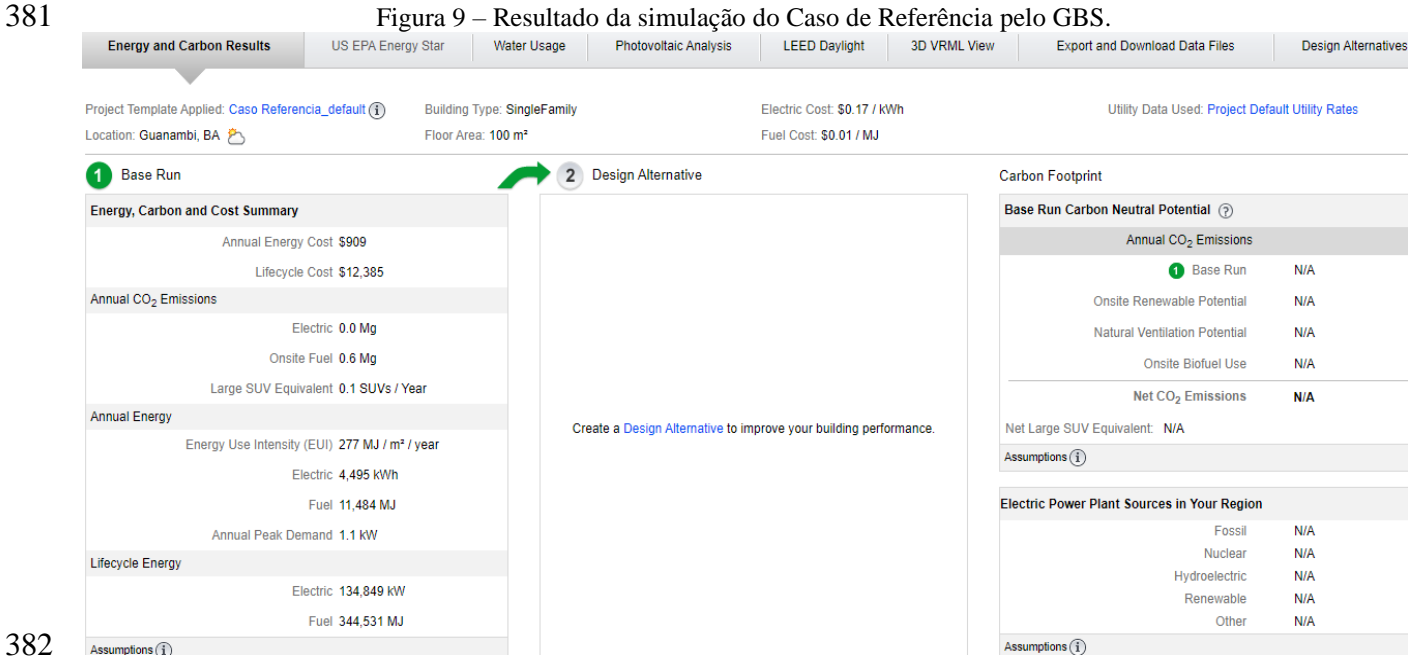

 O consumo de combustíveis que aparecem nos resultados das simulações é devido às configurações do sistema de AVAC que propõem um mecanismo de resfriamento e outro de aquecimento, sendo que em algum momento pode-se utilizar qualquer tipo de combustível. No caso deste estudo, todo o consumo de combustíveis projetado foi para suprir a demanda para aquecimento de água, como pode ser observado na [Figura 10.](#page-14-0) Para a realidade brasileira, o aquecimento de água geralmente é feito utilizando-se o chuveiro elétrico.

<span id="page-14-0"></span>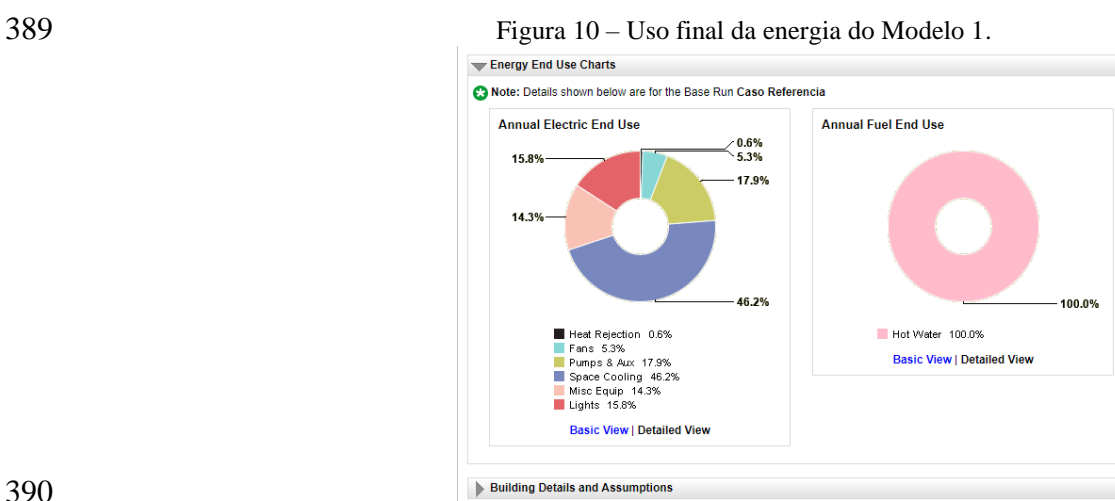

 Fonte: AUTODESK (b), 2019. (Adaptado) Os resultados também podem ser visualizado por meio do Insight 360, um plug-in do Revit, que apresenta a situação projetada e também outros cenários sugeridos e/ ou criados pelo projetista e funciona como uma bandeja de mixagem, onde o usuário poder fazer ajustes em cada parâmetro do projeto na busca de soluções mais eficientes. O Insight traz também uma régua de benchmark que compara o desempenho da edificação com os padrões da ASHRAE 90.1 e Architecture 2030, que são referências de sustentabilidade mundialmente utilizadas, o que fornece uma boa referência na busca por soluções mais eficientes. A [Figura 11](#page-14-1) traz a régua de benchmark para a simulação do Caso de Referência.

<span id="page-14-1"></span>

Figura 11 – Régua de benchmark do Caso de Referência pelo Insight 360.

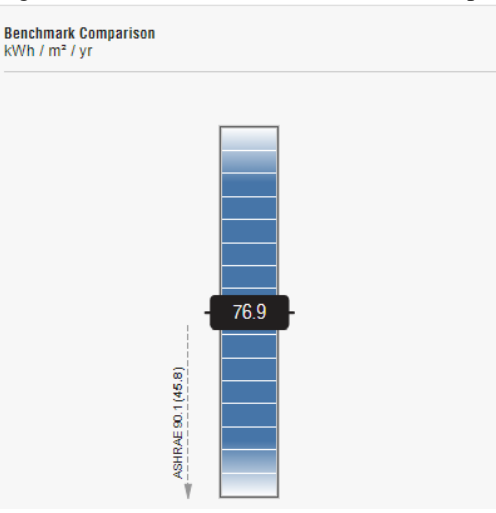

Fonte: AUTODESK (a), 2019. (Adaptado)

 Apesar de apresentar diversas alternativas para os elementos de paredes e telhados, destaca- se que não são usuais no contexto da região em estudo, tendo portanto, pouca relevância para este estudo. Cabe ressaltar que outras alternativas como sombreamento e percentual das aberturas apresentam resultados interessantes para uma análise mais abrangente.

#### 407 **4.2. Estudo de caso**

 A [Tabela 5](#page-15-0) traz os resultados das simulações geradas para o Estudo de caso, representados pelo consumo energético anual obtidos para cada cenário e pelos custos anuais. Para estimar os custos anuais do consumo de energia foi necessário informar as tarifas atuais, obtidas na plataforma on line da concessionária local, no valor de R\$ 0,75355/kWh sem a incidência dos impostos.

<span id="page-15-0"></span>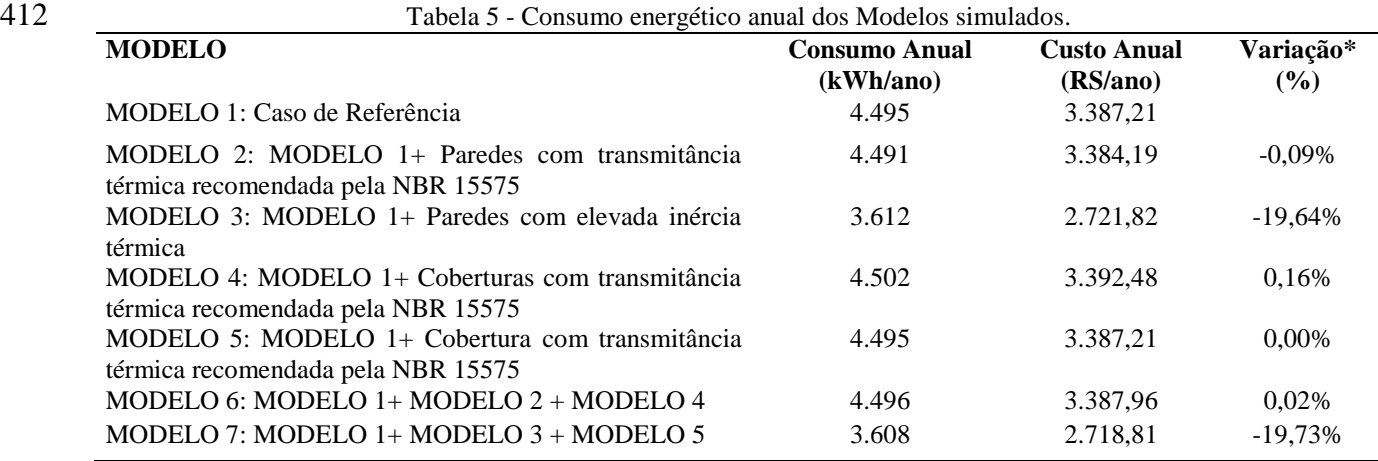

413 \* Calculada com base no Caso de Referência

 O Modelo 1 - Caso de Referência obteve um consumo anual de 4.495kWh. Os elementos construtivos utilizados neste modelo não atendiam aos parâmetros de transmitância térmica (U) e capacidade térmica (CT) apresentados nas referências consultadas, apesar de estarem bem próximos. Por isso, o este modelo obteve desempenho muito próximo aos modelos com estratégias baseadas na ABNT NBR 15.575-4 e 15.575-5 (2013), sendo até superior nos modelos 4 e 6.

 O Modelo 3 utilizou um elemento de parede com elevada inércia térmica, que é uma das estratégias bioclimáticas recomendada para a região. Estes resultados corroboram com os obtidos por Oliveira e Lunardi (2018) ao demonstrar que a estratégia bioclimática simulada resultou numa redução de 19,64% no consumo anual de energia elétrica, quando comparada ao Caso de Referência – Modelo 1. Isso representa uma economia mensal de R\$55,45, e durante o ciclo de vida da edificação, projetado em 20 anos, representa uma economia de aproximadamente R\$13.000,00. Os cálculos para esta estimativa não consideraram a atualização do valor ao longo do tempo.

 As estratégias de alteração da cobertura não trouxeram mudanças significativas ao projeto, como pode ser observado pela variação de consumo entre os Modelos 1, 4 e 5**.** Isso pode ser devido ao método de entrada de dados para simulação, no qual os elementos tiveram sua estrutura redefinida para atender aos parâmetros do software de simulação, o que pode ter ocasionado perda de dados ou informações que não representavam de maneira adequada ao modelo de projeto.

 O GBS possui um rico e extenso banco de dados com padrões construtivos, cargas internas, equipamentos de HVAC, porém por se tratar de padrões baseados nos resultados de Pesquisas de Consumo de Energia de Edifícios Comerciais Consumo de Energia de Edifícios Comerciais nos EUA (CBECS), não são aplicados de maneira muito eficaz à realidade brasileira (Autodesk (b), 2019). Apesar dessas predefinições serem passíveis de edição, não se trata de um processo simples e intuitivo e requer conhecimentos avançados sobre as ferramentas. Isso reforça os resultados obtidos por Bracht (2016) que complementa sugerindo que o GBS é mais útil nas fases mais iniciais de estudos conceituais de orientação e volumetria.

 A utilização do software Autodesk Revit para modelagem geométrica e de energia se mostrou muito eficiente pois simplificou o processo de entrada de dados, com significativos ganhos em produtividade e eficiência, além de demonstrar que os elementos construtivos da envoltória podem influenciar significativamente no consumo de energia elétrica da edificação, conforme previsto por Kamel e Memari (2019).

#### **5. CONCLUSÃO**

 Muitos fatores interferem no desempenho energético de uma edificação, incluindo as decisões sobre os elementos de envoltória, como paredes e coberturas. Além disso, estratégias de adaptação às condições climáticas locais também podem gerar impacto sobre o consumo energético da edificação.

 Este estudo demonstrou a importância da realização de análises de energia durante a fase de projeto, quando é possível verificar o impacto da escolha de um ou outro material ou técnica construtiva no desempenho da edificação e que mudanças previamente planejadas e analisadas podem gerar ganhos em economia e conforto para os usuários das edificações.

 Além disso, verificou-se que a utilização de ferramentas computacionais, tanto de modelagem quanto de simulação podem contribuir para a elaboração de projetos mais sustentáveis, seja pela agilidade no processamento dos dados, ou pela facilidade em realizar interações, como também pela dinâmica de apresentação dos resultados.

 A utilização do GBS como ferramenta de análise energética apresentou limitações na personalização de algumas características da edificação, por utilizar uma base pré-definida de parâmetros que não representam à realidade das edificações usuais ao contexto do projeto analisado. Isso pode gerar resultados distorcidos e não condizentes com a realidade do projeto. Cabe então ao projetista, dispor de conhecimento aprofundado acerca dos mecanismos de transferência de calor nas edificações, do comportamento da edificação quanto às condições bioclimáticas e das propriedades dos materiais utilizados para fazer a escolha do software mais adequado à finalidade da análise.

 Sugere-se para outras pesquisas: 1) a realização de simulações energéticas incorporando outros elementos construtivos, como pisos, telhados, portas, janelas, etc.; 2) a elaboração de uma biblioteca de elementos a serem utilizados em análises energéticas, devido à relativa demora no

- processo de modelagem dos elementos e; 3) a utilização de outros softwares de simulação energética,
- a título de comparação de resultados.

## **6. REFERÊNCIAS**

 ABANDA, F. H.; BYERS, L., **An investigation of the impact of building orientation on energy consumption in a domestic building using emerging BIM (Building Information Modelling)**. Energy, 15 February 2016, Vol.97, pp.517-527 DOI: https://doi.org/10.1016/j.energy.2015.12.135 Disponível em: < https://www-sciencedirect.ez35.periodicos.capes.gov.br/science/article/pii/ >. Acesso em: 20 dez. 2019 Associação Brasileira de Empresas de Limpeza Pública e Resíduos Especiais - ABRALPE. **Panorama dos Resíduos Sólidos no Brasil 2015**. 2015. Disponível em: < http://www.abrelpe.org.br/Panorama/panorama2015.pdf>. Acesso em: 20 dez. 2019 ASSOCIAÇÃO BRASILEIRA DE NORMAS TÉCNICAS. ABNT (a). **NBR 15220-2** - Desempenho térmico de edificações. Parte 2: Métodos de cálculo da transmitância térmica, da capacidade térmica, do atraso térmico e do fator solar de elementos e componentes de edificações. Rio de Janeiro, 2005. \_\_\_\_\_(b). **NBR 15220-3** - Desempenho térmico de edificações. Parte 3: Zoneamento bioclimático brasileiro e diretrizes construtivas para habitações unifamiliares de interesse social. Rio de Janeiro, 2005. \_\_\_\_\_(c). **NBR 15.575-4.** Edificações habitacionais — Desempenho Parte 4: Sistemas de vedações verticais internas e externas – SVVIE. Rio de Janeiro, 2013. \_\_\_\_\_(d). **NBR 15.575-5.** Edificações habitacionais — Desempenho Parte 5: Requisitos para sistemas de coberturas. Rio de Janeiro, 2013. AUTODESK (a). Autodesk Revit Architecture. 2019 \_\_\_\_\_(b). Autodesk Green Building Studio. 2019 AZHAR, S.; CARLTON, W. A.; OLSEN, D.; AHMAD, I., **Building information modeling for sustainable design and LEED® rating analysis.** Auburn, AL, USA. Data da Produção: 2010. Publicado em: Automation in Construction, 2011, Vol.20(2), pp.217-224 [Periódico revisado por pares]. ISSN: 0926-5805; DOI: 10.1016/j.autcon.2010.09.019. Fonte: ScienceDirect (Elsevier B.V.) Disponível em: http://dx.doi.org.ez35.periodicos.capes.gov.br/10.1016/j.autcon.2010.09.019 Acesso em: 27 out. 2016 BRACHT, M. K., **Estudo de alternativas de projeto com foco em eficiência energética utilizando BIM.** Trabalho de Conclusão de Curso. Florianópolis. 2016. Disponível em: <http://www.labeee.ufsc.br/node/690 >. Acesso em: 20 dez. 2019 BRASIL. Ministério do Meio Ambiente. **Projeteee** – Projetando Edificações Energeticamente Eficientes. 2019. Disponível em: [<http://projeteee.mma.gov.br/>](http://projeteee.mma.gov.br/). Acesso em: 14 dez. 2019. EASTMAN, C.; TEICHOLSZ, P.; SACKS, R.; & LISTON, K., **Manual de BIM:** Um guia de modelagem da informação da construção para arquitetos, engenheiros, gerentes, construtores e incorporadores. Tradução: Cervantes Gonçalves Ayres Filho et al.; Porto Alegre – 2014, Bookman.

 KATS, G.; ALEVANTIS, L.; BERMAN, A.; MILLS, E.; PERLMAN, J., **The costs and financial benefits of green buildings**, A Report for California's Sustainable Building Task Force, CA, 2003. ELETROBRAS/ PROCEL. **Manual para Aplicação do RTQ-R**. Versão 4.2. Disponível em: <http://www.pbeedifica.com.br>. Acesso em: 16 jun. 2016. KAMEL, E.; MEMARI, A. M., **Review of BIM's application in energy simulation: Tools, issues, and solutions.** Automation in Construction, January 2019, Vol.97, pp.164-180. DOI: https://doi.org/10.1016/j.autcon.2018.11.008. Disponível em: < https://www- sciencedirect.ez35.periodicos.capes.gov.br/science/article/pii/S0926580517304958?via%3Dihub>. Acesso em: 23 dez. 2019. KIM, J. B.; JEONG, W.; CLAYTON, M. J.; HABERL, J. S.; YAN, W., **Developing a physical BIMlibrary for building thermal energy simulation.** Automation in Construction, February 2015, Vol.50, pp.16-28. DOI: https://doi.org/10.1016/j.autcon.2014.10.011. Disponível em: < https://www- sciencedirect.ez35.periodicos.capes.gov.br/science/article/pii/S0926580514002222?via%3Dihub>. Acesso em: 02 jan. 2020. KRYGIEL, E.; NIES, B. **Green BIM : successful sustainable design with building information modeling** 1st ed. p. cm. Wiley Publishing, IN, Indianapolis, 2008. LAMBERTS, R.; DUTRA, L.; PEREIRA, F. O. R. **Eficiência energética na arquitetura.** 3ª Edição. Rio de Janeiro, 2013 CARLO, J.; LAMBERTS, R. **Development of envelope efficiency labels for commercial buildings: Effect of different variables on electricity consumption.** Energy And Buildings, 2008, Vol.40(11), pp.2002-2008. DOI: [https://doi.org/10.1016/j.enbuild.2008.05.002.](https://doi.org/10.1016/j.enbuild.2008.05.002) Disponível em: < https://www- sciencedirect.ez35.periodicos.capes.gov.br/science/article/pii/S0378778808001114?via%3Dihub >. Acesso em: 02 jan. 2020 LAMBERTS, R. (ed.) **Casa eficiente: simulação computacional do desempenho termo- energético.** Florianópolis : UFSC/LabEEE; 2010. v. 4 (53 p.). ISBN: 978-85-7426-099-0 Disponível em: < 550 http://www.labeee.ufsc.br/sites/default/files/publicacoes/livros/CasaEficiente\_vol\_IV\_WEB.pdf >. Acesso em: 20 dez. 2019 LOPES, A. C. P.; OLIVEIRA FILHO, D.; ALTOE, L.; CARLO, J. C.; LIMA, B .B. **Energy efficiency labeling program for buildings in Brazil compared to the United States' and Portugal's.** Renewable and Sustainable Energy Reviews 66 (2016) 207–219. 2016. DOI: [https://doi.org/10.1016/j.rser.2016.07.033.](https://doi.org/10.1016/j.rser.2016.07.033) Disponível em: < https://www- sciencedirect.ez35.periodicos.capes.gov.br/science/article/pii/S1364032116303616?via%3Dihub >. Acesso em: 20 dez. 2019 MARTINEZ, M. F.; ALVES, M. B.; PEREIRA, L. A.; BEYER, P. O., **Redução de consumo de energia elétrica através de conceito** *Green Building.* Eletrônica de Potência, vol. 14, no. 2, Maio de 2009. DOI: http://dx.doi.org/10.18618/REP.2009.2.141148. Disponível em: < https://sobraep.org.br/artigo/reducao-de-consumo-de-energia-eletrica-atraves-de-conceitos-green- building/ >. Acesso em: 20 dez. 2019 

 MOAKHER, P. E.; PIMPLIKAR, S. S., **Building Information Modeling (BIM) and Sustainability – Using Design Technology in Energy Efficient Modeling.** Figshare. 2014. DOI: 10.6084/M9.FIGSHARE.1138880 Disponível em: < https://dx.doi- org.ez35.periodicos.capes.gov.br/10.6084/M9.FIGSHARE.1138880 >. Acesso em: 20 dez. 2019 OLIVEIRA, P. A.; LUNARDI, D. G., **Influência da envoltória no desempenho termoenergético de edificações institucionais no semiárido.** PARC Pesquisa em Arquitetura e Construção, Campinas, SP, v. 9, n. 4, p. 276-289, dez. 2018. ISSN 1980-6809. DOI:https://doi.org/10.20396/parc.v9i4.8651048. Disponível em: <https://periodicos.sbu.unicamp.br/ojs/index.php/parc/article/view/8651048> . Acesso em: 21 nov. 2018. RODRIGUES, M. V. P., **Avaliação da eficiência energética de edificações residenciais em fase de projeto:** Análise de desempenho energético pelo método prescritivo e por simulação computacional aplicados a estudo de caso de Projeto-Tipo do Exército Brasileiro. Dissertação de Mestrado. Campinas. 2015. Disponível em: < http://repositorio.unicamp.br/bitstream/REPOSIP/258363/1/Rodrigues\_MarcusViniciusdePaiva\_M. pdf >. Acesso em: 02 jan. 2020 QUEIRÓZ, G. R.; GRIGOLETTI, G. C; SANTOS, J. C. P., **Interoperabilidade entre os programas AutoDesk Revit e EnergyPlus para simulação térmica de edificações.** PARC Pesquisa em Arquitetura e Construção, Campinas, SP, v. 10, p. e019005, jan. 2019. ISSN 1980- 6809. DOI: https://doi.org/10.20396/parc.v10i0.8652852. Disponível em: <https://periodicos.sbu.unicamp.br/ojs/index.php/parc/article/view/8652852>. Acesso em: 02 jan. 2019. REEVES, T.; OLBINA, S.; ISSA, R., **Validation of building energy modeling tools: Ecotect ™, Green Building Studio™ and IES<VE>™**. Proceedings - Winter Simulation Conference, 2012. DOI: 10.1109/WSC.2012.6465223. Disponível em: < https://ieeexplore-ieee- org.ez35.periodicos.capes.gov.br/document/6465223 >. Acesso em: 02 jan. 2020 SINDUSCON-RS, **Guia de Sustentabilidade na Construção Civil no Rio Grande do Sul**. 2016. Disponível em: <http://www.sinduscon-rs.com.br> Acesso em: 15 jan. 2017 WEBER, F. S.; MELO, A. P.; MARINOSKI, D.; LAMBERTS, R. **Elaboração de uma biblioteca de componentes construtivos brasileiros para o uso no programa EnergyPlus.** Florianópolis. 2017 Disponível em: < http://projeteee.mma.gov.br/wp- content/uploads/2017/02/Biblioteca\_ComponentesConstrutivos-1.pdf >. Acesso em: 02 jan. 2020 

### **APÊNDICE A - Detalhamento dos elementos construtivos**

#### Elemento: Parede

Critério: Convencional

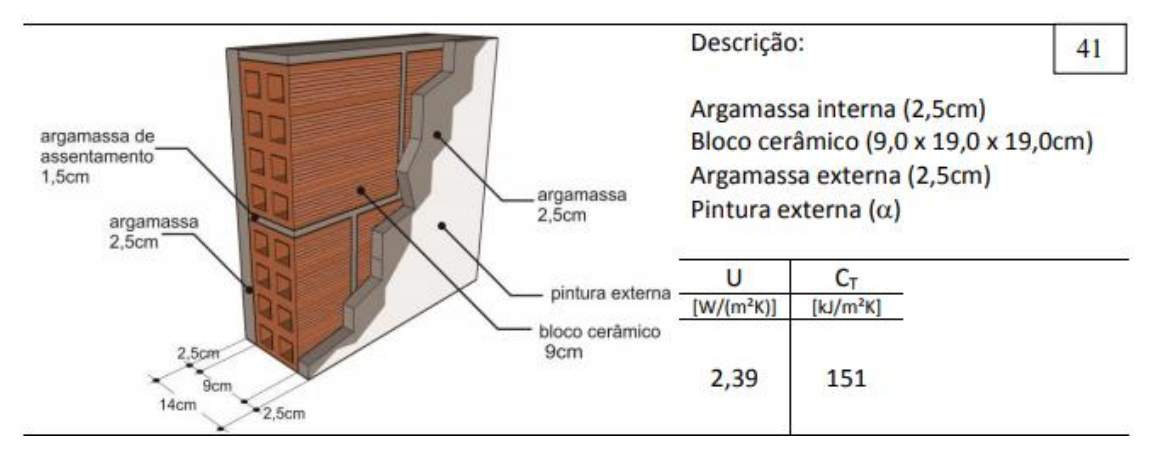

#### Elemento: Parede

Critério: Normativa

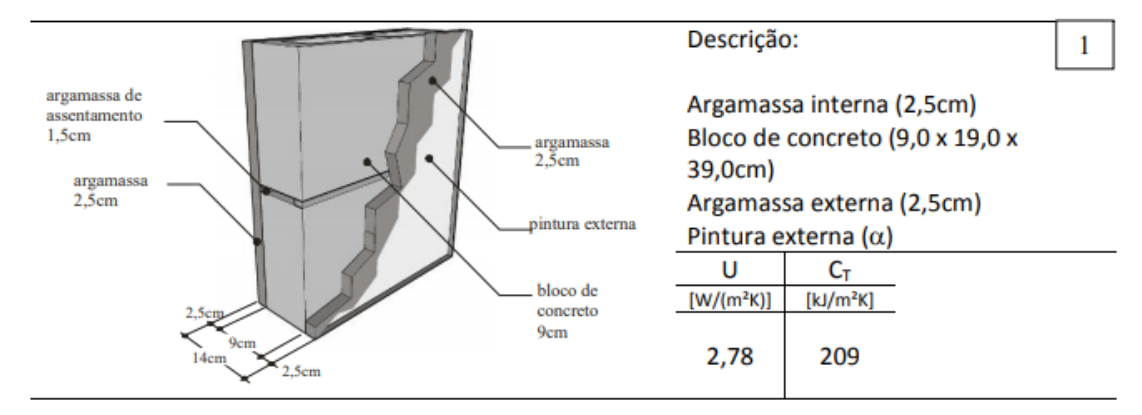

#### Elemento: Parede

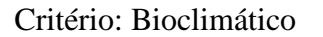

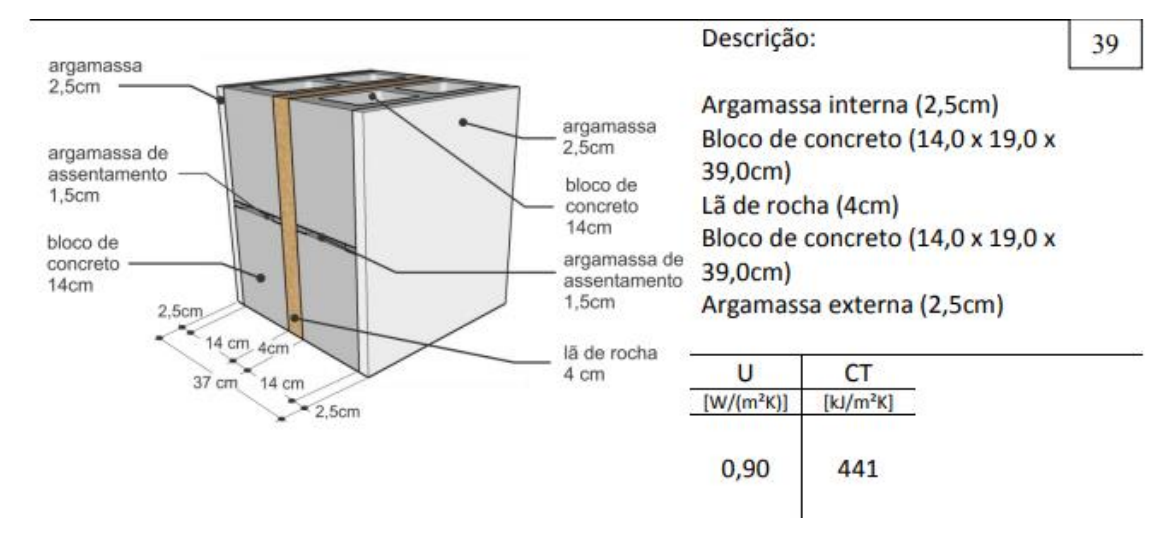

### Elemento: Cobertura

#### Critério: Convencional

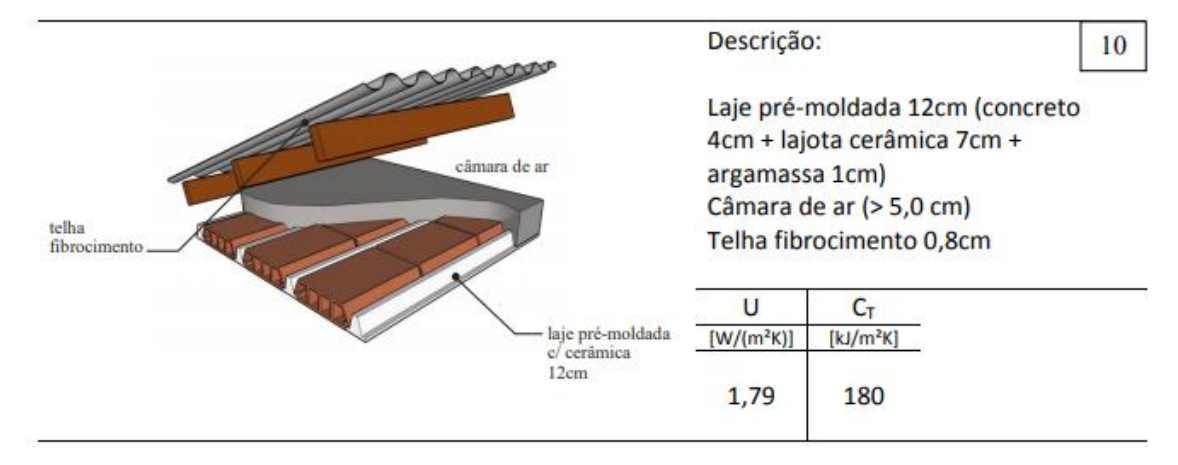

#### Elemento: Cobertura

Critério: Convencional

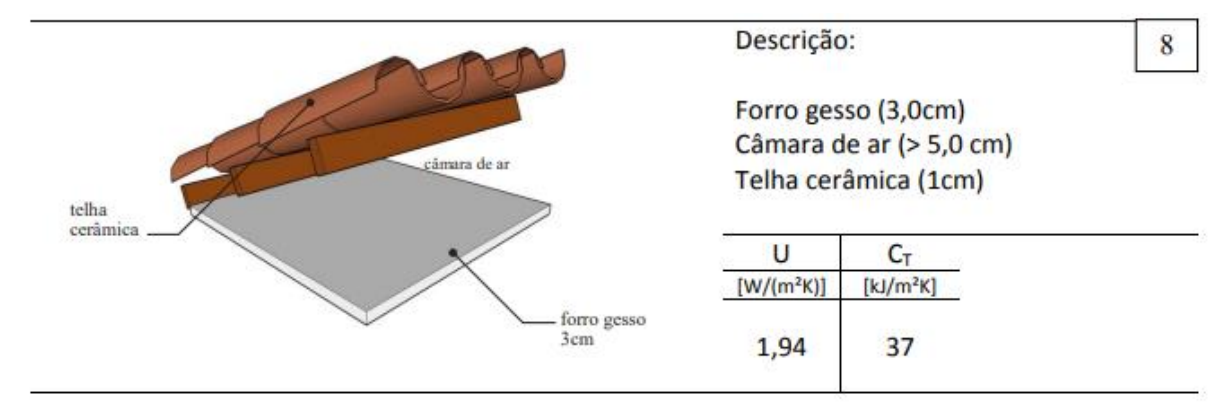

### Elemento: Cobertura

#### Critério: Convencional

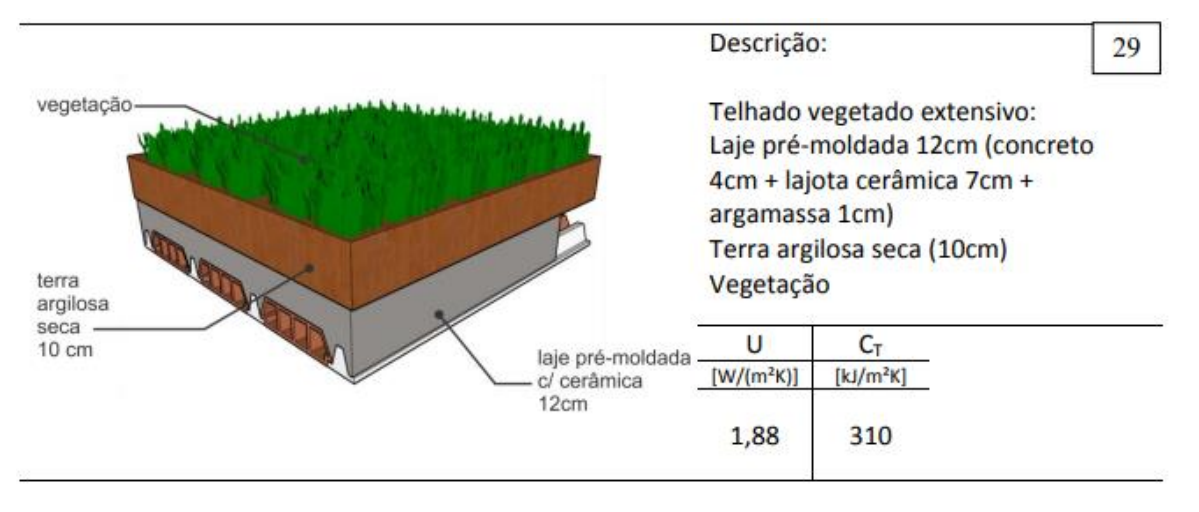

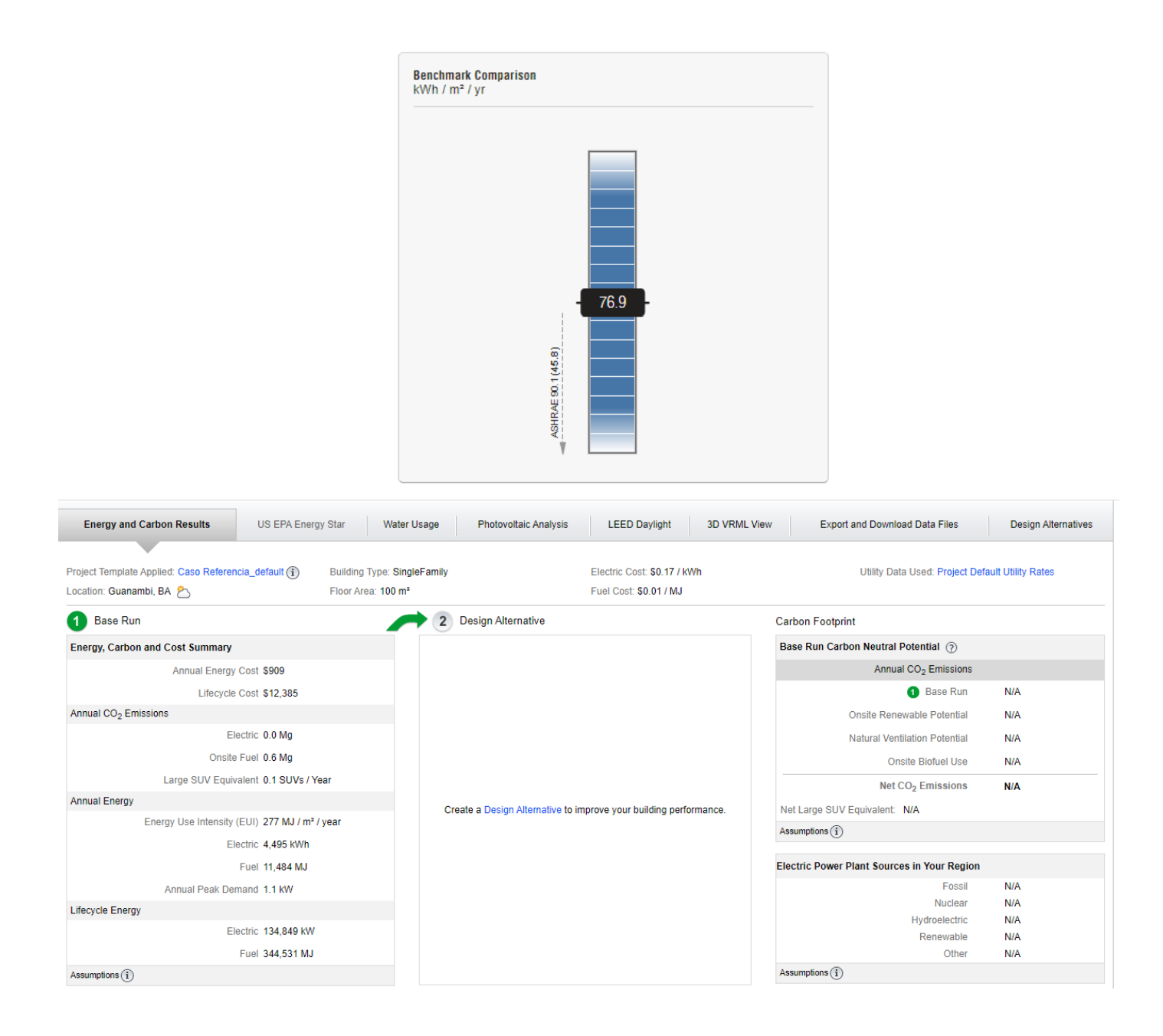

# **APÊNDICE B - Resultados das simulações do Modelo 1 (Caso de Referência)**

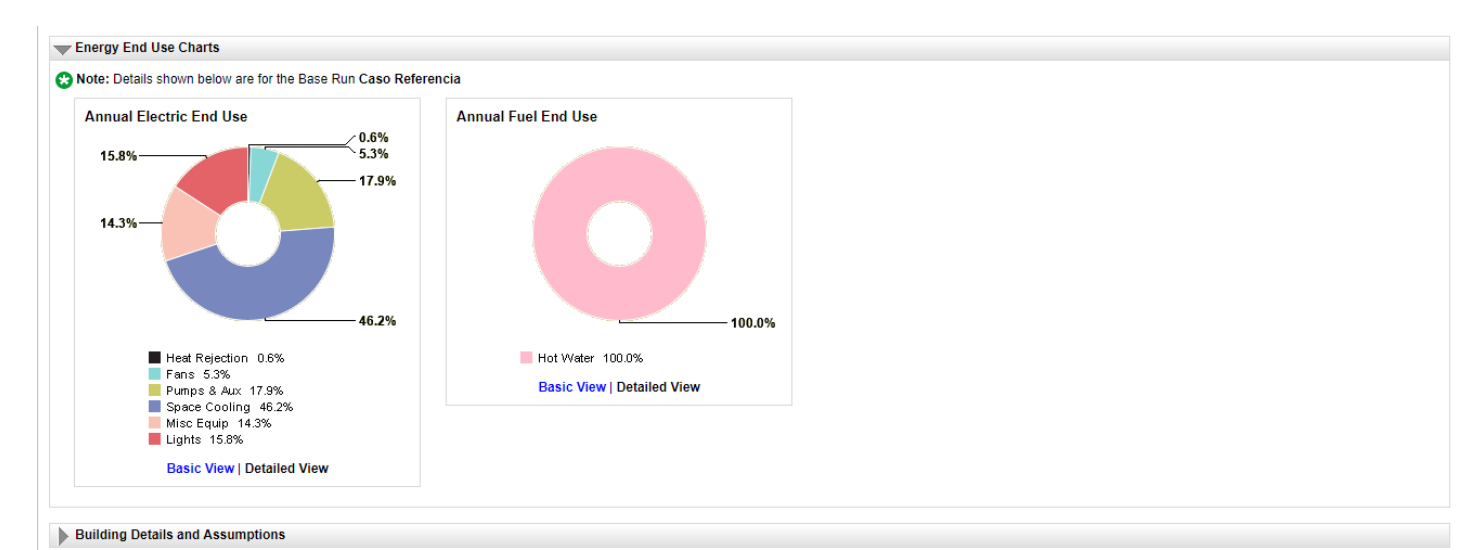

#### Building Details and Assumptions

#### **C** Note: Details shown below are for the Base Run Caso Referencia

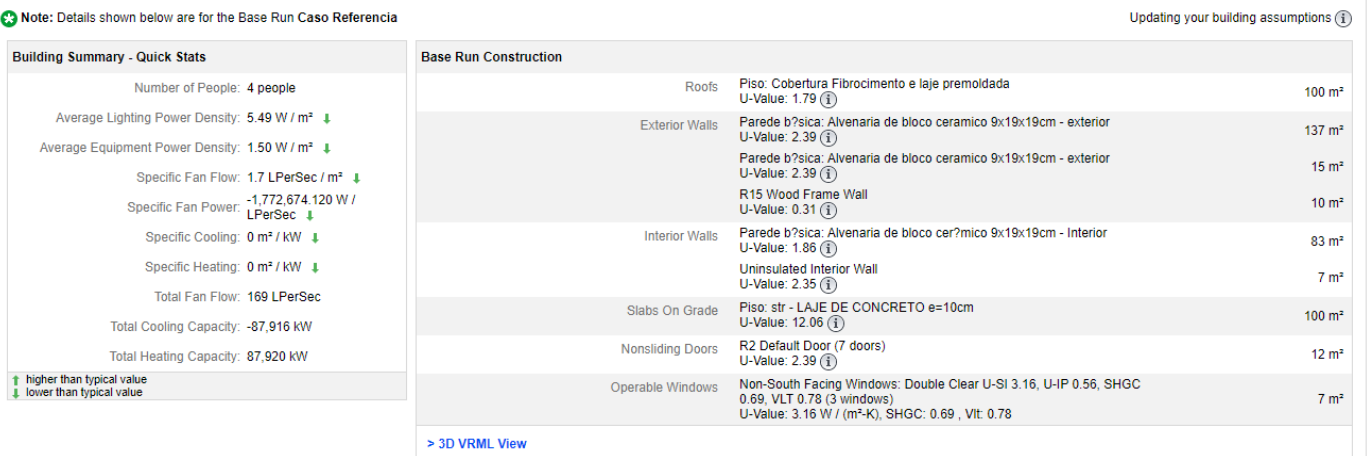

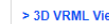

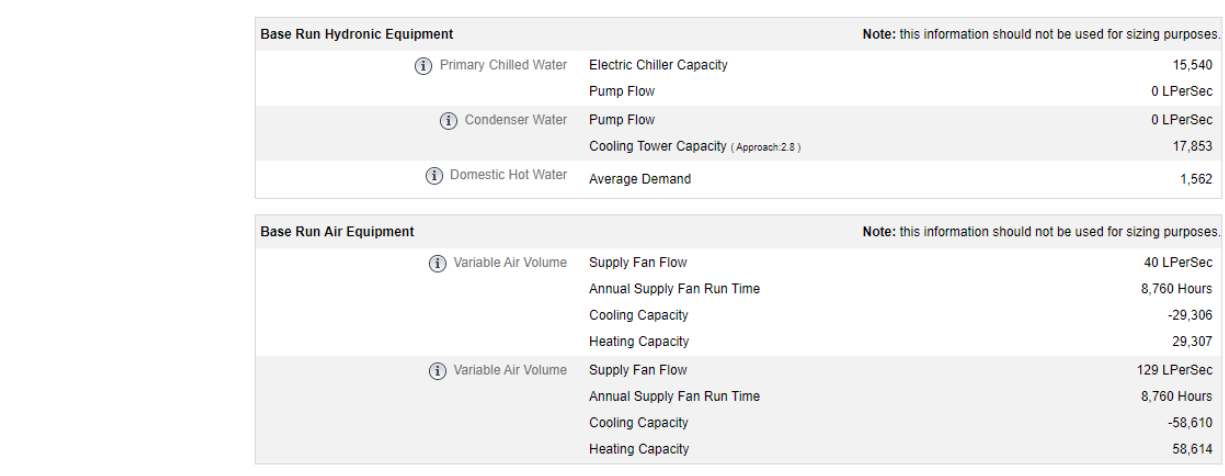

#### **Weather Summary**

Weather Frequency

Wind Roses

Design Conditions

Download Weather Data

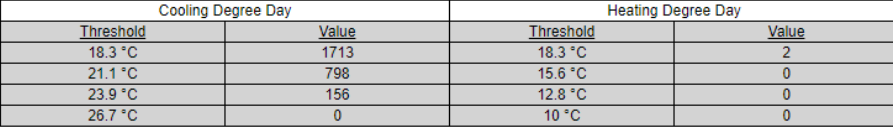

 $O$   $IP$   $OS$ 

Weather Station: GBS\_06M12\_13\_278169

Latitude =  $-14.2500$ , Longitude =  $-42.7833$ 

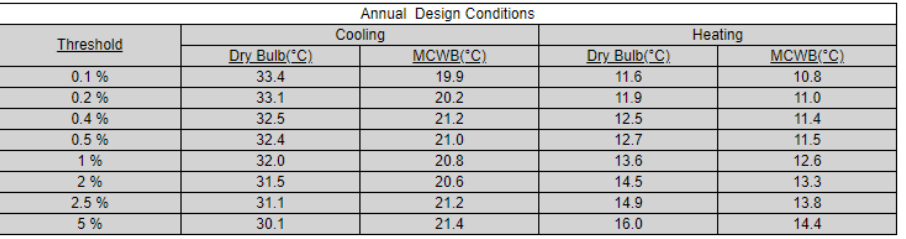

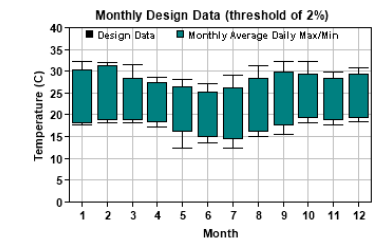

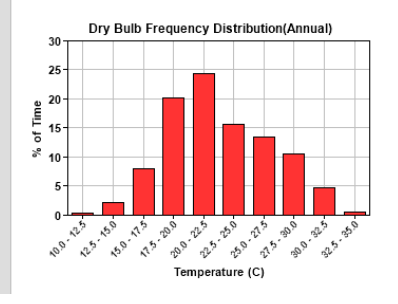

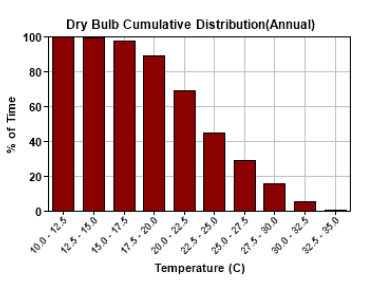

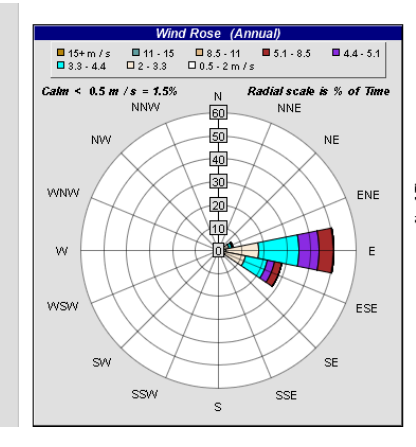

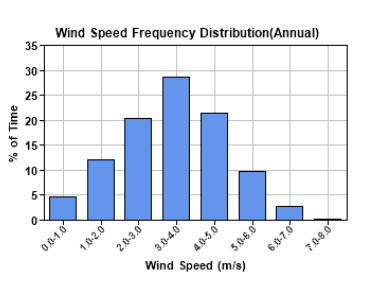

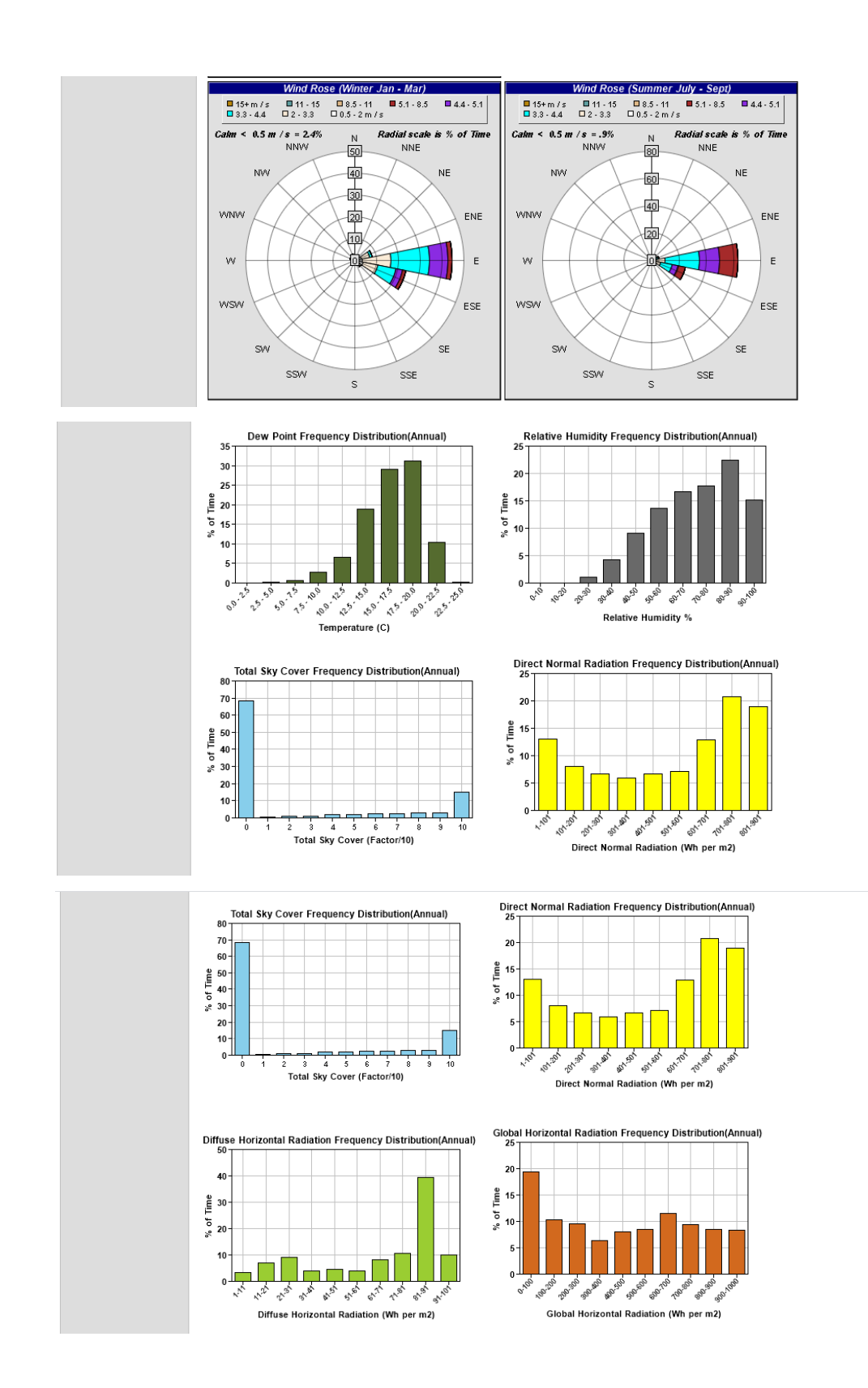